## **Presentazione dell'aspetto e dei tasti**

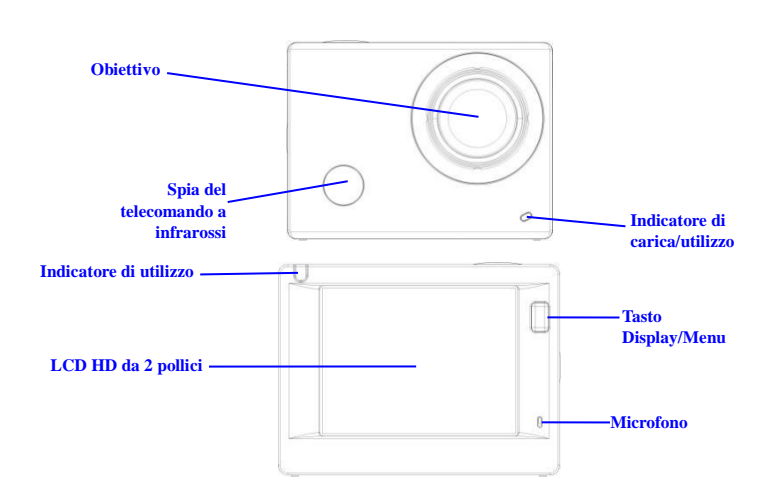

#### **Tasto Accensione/Modalit**à **Tasto Otturatore/OK**

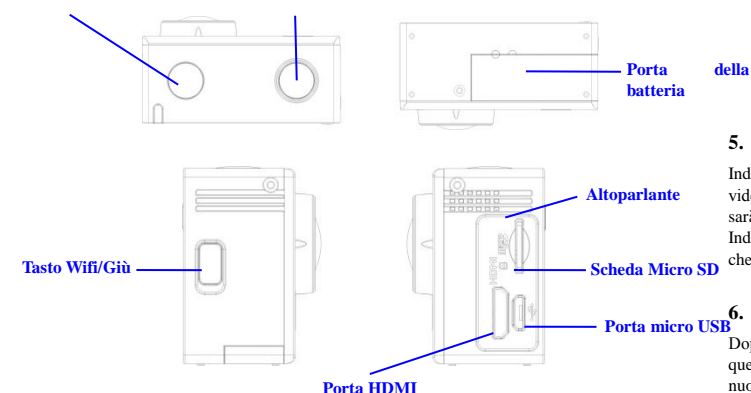

## **Inizio dell'utilizzo**

**1. Caricare la batteria al litio incorporata**

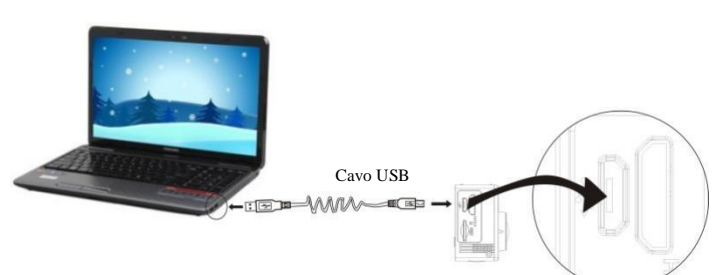

Collegare la fotocamera al computer per caricarla. In questa fase l'indicatore di carica sarà di colore rosso e si spegnerà a fine ricarica. Tipicamente occorrono dalle 2 alle 4 ore per ricaricare la batteria.

## **2. Utilizzare la scheda di archiviazione**

- 1. Premere la scheda Micro SD per inserirla nello slot fino a che non scatta in posizione seguendo le istruzioni incise affianco allo slot della scheda di archiviazione.
- 2. Per estrarre la scheda Micro SD, spingere delicatamente l'estremità della scheda di archiviazione verso l'interno e la scheda verrà spinta verso l'esterno.

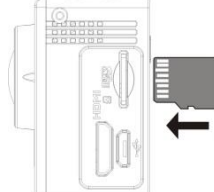

**Seguire le seguenti avvertenze: le schede UHS (Ultra High Speed, a velocità ultra) non funzionano poiché non sono completamente compatibili con i sistemi di generazione precedente.**

**Nota: Non è disponibile un'unità di memoria integrata nella fotocamera. Occorre quindi assicurarsi di inserire una scheda di archiviazione prima del suo utilizzo (si consiglia l'uso di una scheda Micro SD di buona qualità,Classe di minimo 6).**

## **3. Accensione/Spegnimento**

3.1 Accensione: Premere il tasto Accensione per 3 secondi, lo schermo si accenderà e la fotocamera si attiverà.

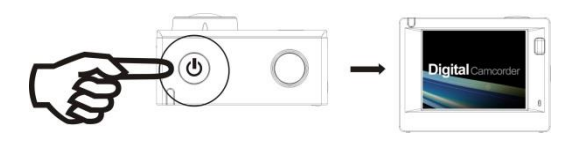

- 3.2 Spegnimento: Tenere premuto il tasto Accensione per 3 secondi quando la fotocamera è in stato di inattività per spegnerla.
- 3.3 Spegnimento automatico dello schermo: Lo schermo si spegnerà automaticamente quando la fotocamera passa dallo stato di inattività a quello di spegnimento per risparmiare energia. Dopo questa azione, la spia dello spegnimento dello schermo si accenderà.
- 3.4 Spegnere la fotocamera quando in mancanza di alimentazione. Quando la batteria è insufficiente verrà visualizzata un'icona di sullo schermo LCD che richiederà di ricaricarla in tempo. Quando l'icona diventa rossa e lampeggia, la fotocamera si spegnerà automaticamente.

## **4. Passare tra le modalità di funzioni**

La fotocamera ha 3 modalità, quella di registrazione video quella di scatto e quella di riproduzione. Dopo l'accensione, premere il tasto Accensione per passare da una modalità all'altra.

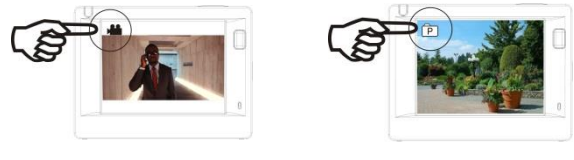

Modalità Registrazione video Modalità Scatto

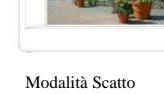

#### **5. Indicatore**

Indicatore di utilizzo (rosso): Quando la fotocamera è occupata perché in uso per registrazione di video, scatto di foto e per lo spegnimento automatico dello schermo, l'indicatore di funzionamento sarà intermittente.

Indicatore di ricarica (blu): Quando attivo, verrà riportato all'utente che la fotocamera è in carica e che essa si spegnerà al termine della ricarica.

## **6. Modalità Registrazione video Porta micro USB**

Dopo l'accensione, la fotocamera entrerà direttamente nella modalità di registrazione video e in quella di anteprima, premere il tasto Otturatore per avviare la registrazione video. Premere di nuovo per interrompere lo scatto. Se la scheda di memoria è piena o se la batteria è in esaurimento, lo scatto si interromperà ugualmente:

Scattare una foto durante la registrazione: premere il pulsante di accensione durante la registrazione per scattare una foto. Quando viene scattata una foto, il testo "ACQUISIZIONE AVVENUTA" verrà visualizzato sullo schermo.

- 1. Icona della modalità che indica la registrazione video. Indicare la quantità di video;
- 2. Indicare la dimensione del video e FHD 1080P (60FPS) / FHD 1080P (30FPS) / HD 720P (120FPS) / HD 720P (60FPS) / HD 720P (30FPS)è opzionale;
- 3. Tempo di registrazione che indica la durata di registrazione effettuabile;
- 4. Icona della batteria che indica la quantità di carica al momento disponibile;

(Con massimo 29 minuti di registrazione video, quindi stop. Deve essere ancora avviato manualmente sulla videocamera).

#### **7. Modalità Scatto**

Dopo l'accensione, premere due volte il tasto Accensione per entrare in modalità di scatto e, in stato di anteprima, premere il tasto Otturatore per scattare una foto:

- 1. Icona della modalità che indica che si è al momento in modalità di scatto;
- 2. Dimensione del video e 5M/8M//12M/16MP M è opzionale;
- 3. Icona della qualità delle foto;
- 4. Contatore che indica il numero di foto da scattare;
- 5. Icona della quantità di batteria.

#### **8. Utilizzo del Menu**

Vi è un menu differente in ogni modalità di funzionamento come mostrato nelle seguenti figure:

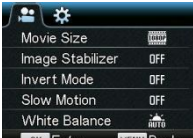

Menu per la modalità di

registrazione video  $2 - 12$ Power Save Date & Time. Language  $F<sub>A</sub>$ 

Timelapse Timelapse Duration

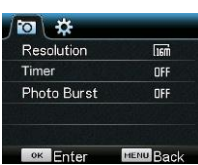

Menu per la modalità di scatto

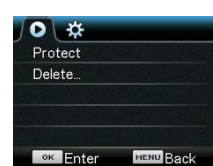

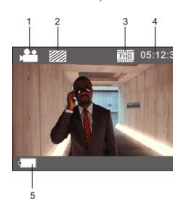

Menu per la modalità di riproduzione

Funzionamento: Premere il tasto Menu, il menu per questa modalità verrà visualizzato sullo schermo LCD. A questo punto, premere il tasto Accensione per muovere il cursore a sinistra o destra e quindi effettuare le selezioni sul menu. Premere il tasto WIFI per muovere il cursore su o giù ed effettuare le selezioni sul menu in maniera circolare. Premere il tasto OK per confermare e premere il tasto Menu per uscire dalla modalità Menu.

Descrizione della funzione "Moviola"

Per moviola si intende la registrazione a FPS normale e la riproduzione a un più in basso FPS. Ad esempio, quando si registra un video a 60 fps e poi lo si riproduce a 30 fps, si vedrà una moviola. Funzionamento: nel menu, selezionare "Moviola" e premere OK per entrare nel sottomenu, spostare il cursore per selezionare On, quindi premere OK per confermare. Verrà visualizzata la schermata seguente:

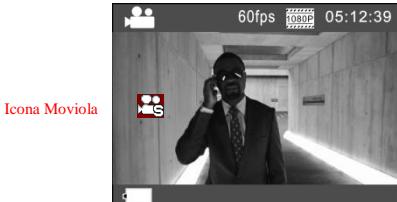

Premere il tasto Otturatore per avviare la registrazione e premere di nuovo Otturatore per interrompere; riprodurre il video in moviola:

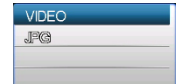

Premere il pulsante di accensione per passare alla modalità di riproduzione; selezionare Video Premere OK per riprodurre il video in un effetto moviola, come mostrato nella foto a destra.

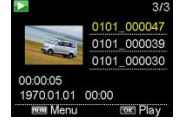

## **9. Come cambiare la lingua?**

Premere il pulsante "Menu" e in seguito premere il pulsante "Accensione", si entrerà quindi in modalità impostazione. Premere il pulsante "Wifi" e quindi scegliere la "Lingua" e fare

clic su "ok".

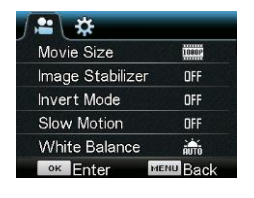

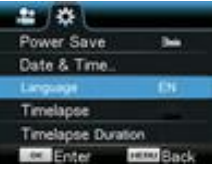

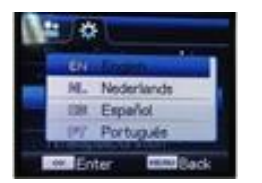

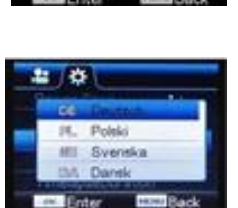

Descrizione della funzione "Timelapse

La funzione Timelapse è principalmente usata per riprendere paesaggi urbani, paesaggi naturali, fenomeni astronomici e l'evoluzione biologica. Questa funzione consente al dispositivo di scattare una foto automaticamente in base all'intervallo di tempo preimpostato, quindi creare un video raccogliendo e analizzando l'elaborazione di queste foto scattate; la velocità di riproduzione del video è regolabile attraverso la modifica dell'intervallo delle cornici (foto), in modo da creare alla fine un effetto video speciale.

## Funzionamento:

- 1. Nel menu, selezionare "Timelapse" e premere OK per entrare nel sottomenu, quindi spostare il cursore per selezionare l'intervallo di tempo tra 3 s/5 s/10 s/30 s/1 min, quindi premere OK per confermare.
- 2. Nel menu, selezionare "Timelapse Durata" e premere OK per entrare nel sottomenu, quindi spostare il cursore per selezionare la durata tra 5 min/10 min/15 min/20 min/30 min/60 min/Illimitata, quindi premere OK per confermare. Verrà visualizzata la schermata seguente:

Icona Timelapse

ACT-8030W Guida rapida

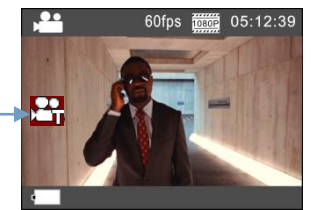

Premere l'Otturatore per iniziare la registrazione Timelapse, quindi premere di nuovo l'Otturatore per interrompere;

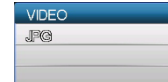

Riprodurre il video registrato: Premere il pulsante di accensione per passare alla modalità di riproduzione; selezionare Video

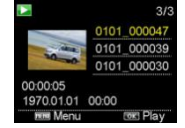

Premere OK per riprodurre il video in effetto con timelapse come mostrato nella foto a destra.

Nota: Se la funzione Timelapse è attivata in modalità Foto, il dispositivo scatterà solo foto in base all'intervallo di tempo preimpostato, e si interromperà al raggiungimento della durata impostata. L'operazione è simile alla modalità Video.

Porta di trasmissione del segnale

## **Applicazione del telecomando**

1. Definizione dei tasti del telecomando I tasti del telecomando sono

illustrati nella figura a destra:

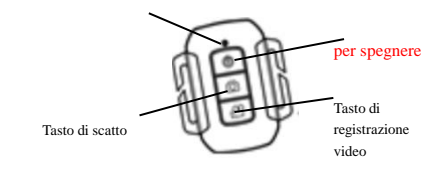

2. Uso del telecomando:

**È possibile utilizzare il telecomando per avviare una registrazione video, scattare una foto o per spegnere il dispositivo (non è possibile accendere la fotocamera, poiché è necessario eseguire questa operazione sulla fotocamera stessa). Il telecomando funziona solo quando non si utilizza la funzione WIFI.**

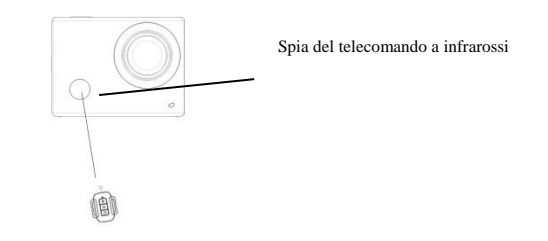

## **Collegare il dispositivo al TV HD:**

Collegare la fotocamera a un TV HD con un cavo HD come illustrato nella seguente figura, i segnali della fotocamera verranno trasmessi al TV HD automaticamente e sarà quindi possibile ricercare video HD registrati e foto scattate sul TV HD.

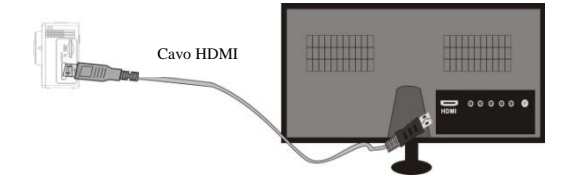

Diagramma della connessione

## ACT-8030W Guida rapida

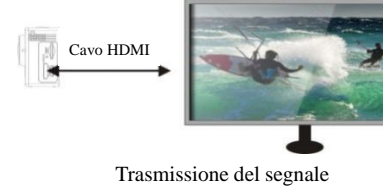

**APP (per sistema Android e iOS)**

#### **I. Come ottenere il programma di installazione APP**

- 1. Per il sistema Android, è possibile cercare "DENVER ACTION CAM 2" nel Play Store per ottenere i programmi di installazione relativi e quindi installarli in base ai passaggi indicati .
- 2. Per il sistema IOS, è possibile cercare "DENVER ACTION CAM 2" nell'APP Store per ottenere i programmi di installazione relativi e quindi installarli in base ai passaggi indicati .

## **II. WIFI fotocamera e applicazioni del sistema**

## **Applicazioni Android**

1. Installare il programma dell'applicazione DENVER ACTION CAM 2 (fornito dal provider di Internet) per telefoni o PC tablet Android e quindi lo schermo visualizzerà l'icona

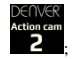

- 2. Inserire la scheda di archiviazione nella fotocamera e accenderla. Premere il tasto WIFI per effettuare la connessione WIFI e lo schermo della fotocamera mostrerà l'icona del segnale WIFI con lo schermo esterno che visualizza il WIFI in connessione.
- 3. Abilitare la funzione WIFI su telefoni o PC tablet Android e individuare il nome PA
- 4. DENVERACT-8030W; effettuare la connessione fino a che il sistema mostra che la connessione è avvenuta correttamente. Se si è al primo utilizzo della connessione WIFI inserire la password: 1234567890.
- 5. Sfiorare e abilitare l'icona del Programma applicazioni su telefoni o PC tablet

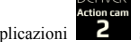

1. Risoluzione

Android. È possibile visualizzare una foto dell'anteprima trasmessa dalla fotocamera (vedere la figura seguente), e quindi effettuare le relative operazioni.

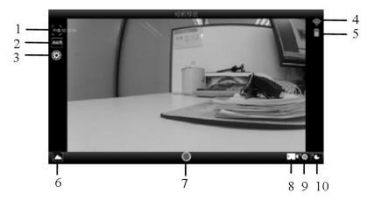

- 2. Bilanciamento dei bianchi
- 3. Impostazioni (entrare nel Menu delle impostazioni)
- 4. Icona del segnale Wi-Fi
- 5. Icona di stato della fotocamera
- 6. Entrare in modalità Riproduzione 7. Pulsante otturatore
- 8. Modalità Video

9. Modalità Foto

- **Applicazioni dell'IOS**
- 10. Modalità tempo

6. Installare il programma dell'applicazione DENVER ACTION CAM 2 (fornito dal provider

di Internet) per telefoni o PC tablet IOS e quindi lo schermo visualizzerà l'icona ;

- 7. Inserire la scheda di archiviazione nella fotocamera e accenderla. Premere il tasto WIFI per effettuare la connessione WIFI e lo schermo della fotocamera mostrerà l'icona del segnale WIFI con lo schermo esterno che visualizza il WIFI in connessione.
- 8. Abilitare la funzione WIFI su telefoni o PC tablet IOS e individuare il nome PA DENVERACT-8030W; effettuare la connessione fino a che il sistema mostra che la connessione è avvenuta correttamente. Se si è al primo utilizzo della connessione WIFI inserire la password: 1234567890.

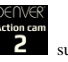

9. Sfiorare e abilitare l'icona del Programma applicazioni su telefoni o PC tablet IOS.

È possibile visualizzare una foto dell'anteprima trasmessa dalla fotocamera (vedere la figura seguente), e quindi effettuare le relative operazioni.

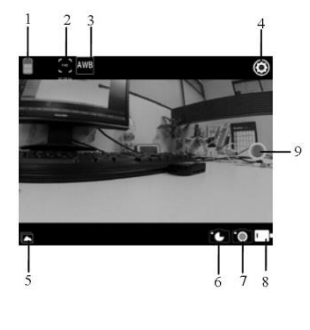

## 1. Icona batteria DV

- 2. Risoluzione video
- Bilanciamento dei bianch
- Configurazione (entra nel menu di configurazione)
- 5. Entrare in modalità Riproduzione
- 6. Modalità tempo
- 7. Modalità Foto
- 8. Modalità Video
- 9. Pulsante otturatore

## **Avvertimento**

- Contiene una batteria al litio!
- Non cercare di aprireilprodotto!
- Non esporre a fonti di calore, acqua, umidità o lucesolarediretta!

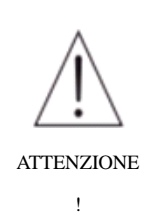

## TUTTI I DIRITTI RISERVATI, COPYRIGHT DENVER ELECTRONICS A/S

# DENVER<sup>®</sup>

www.denver-electronics.com

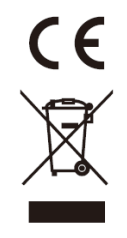

L'attrezzatura elettrica e elettronica incluse le batterie contengono materiali, componenti e sostanze che possono essere dannose per la salute e l'ambiente se il materiale di scarto (attrezzatura elettrica ed elettronica gettata e batterie) non è gestito correttamente.

L'attrezzatura elettrica ed elettronica e le batterie sono segnate con una croce sul simbolo del cestino, visto sotto. Questo simbolo significa che l'attrezzatura elettrica e elettronica e le batterie non dovrebbero essere eliminate con altri rifiuti domestici ma dovrebbero esserlo separatamente. E' importante che inviate le batterie usate alle strutture appropriate e indicate. In questo modo vi accertate che le batterie siano riciclate secondo la legislatura e non danneggiano l'ambiente.

Tutte le città hanno stabilito punti di raccolta dove l'attrezzatura elettronica ed elettrica e le batterie possono essere inviate senza spese alle stazioni di riciclaggio e altri siti di raccolta o raccolti da casa. Informazioni aggiuntive sono disponibili al dipartimento tecnico della città.

Con la presente, Inter Vendite A/S dichiara che questo prodotto (ACT-8030W) è conforme ai requisiti essenziali e alle altre disposizioni pertinenti della Direttiva 2014/53/EU. Una copia della dichiarazione di conformità può essere richiesta a: Inter Sales A/S

Omega 5A Soeften 8382 Hinnerup Danimarca

Importatore: DENVER ELECTRONICS A/S Omega 5A Soeften 8382 Hinnerup Danimarca [www.facebook.com/denverelectronics](http://www.facebook.com/denverelectronics)

**ITA 3**